# **Puertos de prueba en Windows y MAC**

# **Contenido**

Introducción **Prerequisites Requirements** Componentes Utilizados Antecedentes Puertos de prueba Para Windows Información Relacionada

### **Introducción**

Este documento describe los pasos para probar los puertos de tráfico TCP SIP para resolver problemas cuando hay [dispositivos compatibles para llamadas Webex.](https://help.webex.com/en-us/article/qkwt4j/Supported-devices-for-Webex-Calling)

# **Prerequisites**

### **Requirements**

Cisco recomienda que tenga conocimiento sobre estos temas:

- Conocer el entorno y la arquitectura de las llamadas de Webex
- Ha leído la [información de referencia de puerto para las llamadas Webex](https://help.webex.com/en-us/article/b2exve/Port-Reference-Information-for-Webex-Calling)
- Resolución de problemas básicos sobre problemas de registro de dispositivos.
- Haber ejecutado la herramienta CSCAN Webex calling offers [Usar CScan para probar la calidad de la](https://help.webex.com/en-us/article/y27bej/Use-CScan-to-Test-Webex-Calling-Network-Quality) [red de llamadas Webex](https://help.webex.com/en-us/article/y27bej/Use-CScan-to-Test-Webex-Calling-Network-Quality)

#### **Componentes Utilizados**

Este documento no tiene restricciones específicas en cuanto a versiones de software y de hardware.

La información que contiene este documento se creó a partir de los dispositivos en un ambiente de laboratorio específico. Todos los dispositivos que se utilizan en este documento se pusieron en funcionamiento con una configuración verificada (predeterminada). Si tiene una red en vivo, asegúrese de entender el posible impacto de cualquier comando.

## **Antecedentes**

Este documento describe una manera básica de resolver problemas y probar si tiene acceso a los puertos del Protocolo de inicio de sesión de señalización de llamada (SIP) de Webex.

En algunos casos, los dispositivos no pueden registrarse y muestran un estado de **desconexión** o **problemas** en el concentrador de control.

Necesita una captura de paquetes para poder investigar si el dispositivo recibe el flujo SIP esperado para registrarse:

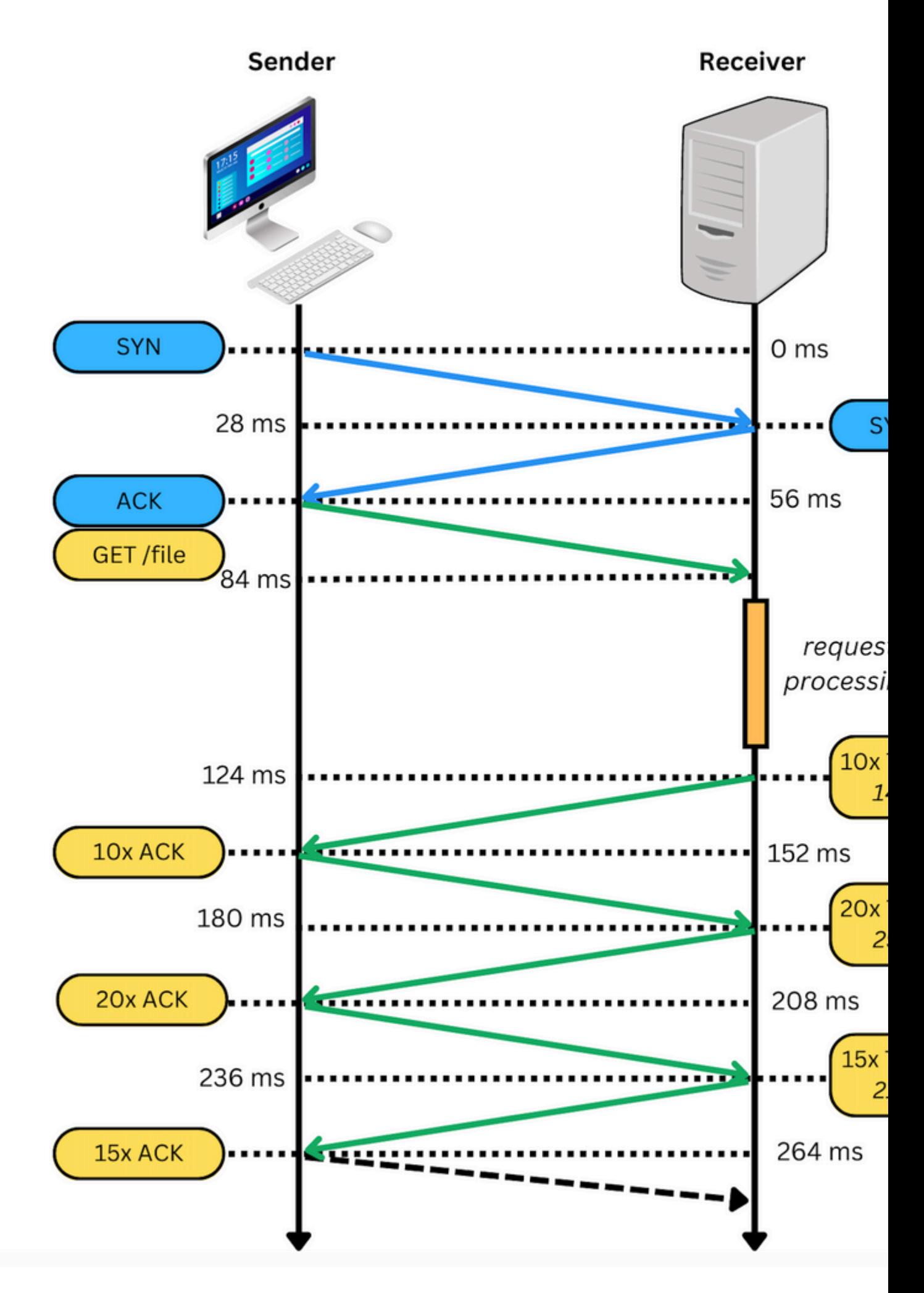

En una captura de paquetes, si es exitosa, parece similar a la siguiente imagen:

: cuando encuentre este tipo de problema, debe investigar por qué está bloqueado. En algunos casos, está bloqueado en el lado del firewall; sin embargo, es necesario realizar más investigaciones.

Hay algunos pasos que puede hacer para validar las conexiones TCP de su Windows/MAC.

### **Puertos de prueba**

#### **Para Windows**

Abra el shell de alimentación y utilice estos comandos:

tnc 10.119.57.136 -p 8934 tnc 10.119.56.136 -p 8934

Además, utilice ipconfigpara comprobar el origen:

```
X Windows PowerShell
Windows PowerShell
Copyright (C) Microsoft Corporation. All rights reserved.
Try the new cross-platform PowerShell https://aka.ms/pscore6
PS C:\Users\<del>rll="''></del> tnc 85.119.57.136 -p 8934
                 : 85.119.57.136ComputerName
                 : 85.119.57.136
RemoteAddress
RemotePort
                 : 8934: Wi-FiInterfaceAlias
                 : 10.152.200.59SourceAddress
CopTestSucceeded : True
PS C:\Users\
                   ** tnc 85.119.56.136 -p 8934
                 : 85.119.56.136
ComputerName
                 : 85.119.56.136RemoteAddress
RemotePort
                 : 8934InterfaceAlias
                 : Wi-Fi
SourceAddress
                 : 10.152.200.59TcpTestSucceeded : True
```
**Nota**: Las direcciones IP que se muestran aquí son Webex Calling Session Border Controller (SBC).

Vaya a Terminal y utilice los siguientes comandos:

Además, utilice ipconfigpara comprobar el origen:

```
\bullet\bullet\bullet\hat{p} apple - - bash - 141×42
LCURENO-M-5HQZ:~
                      S nmap -sV -p 8934 85.119.57.136
Starting Nmap 7.70 ( https://nmap.org ) at 2020-02-20 14:13 CST
Nmap scan report for 85.119.57.136
Host is up (0.094s latency).
                 SERVICE VERSION
PORT
         STATE
8934/tcp filtered unknown
Service detection performed. Please report any incorrect results at https://nmap.org/submit/.
Nmap done: 1 IP address (1 host up) scanned in 1.45 seconds
LCURENO-M-5HQZ:~
                           Is
LCURENO-M-5HQZ:~
                           ls
LCURENO-M-5HQZ:~
                           $ nmap -sV -p 8934 85.119.56.136
Starting Nmap 7.70 ( https://nmap.org ) at 2020-02-20 14:14 CST
Nmap scan report for 85.119.56.136
Host is up (0.089s latency).
         STATE
                  SERVICE VERSION
PORT
8934/tcp filtered unknown
Service detection performed. Please report any incorrect results at https://nmap.org/submit/ .
Nmap done: 1 IP address (1 host up) scanned in 1.40 seconds
LCURENO-M-5HQZ:~
                         i is ⊟
```
### **Información Relacionada**

- **[Utilice CScan para probar la calidad de la red de llamadas Webex](https://help.webex.com/en-us/article/y27bej/Use-CScan-to-Test-Webex-Calling-Network-Quality)**
- **[Asistencia técnica y descargas de Cisco](https://www.cisco.com/c/es_mx/support/index.html?referring_site=bodynav)**

#### Acerca de esta traducción

Cisco ha traducido este documento combinando la traducción automática y los recursos humanos a fin de ofrecer a nuestros usuarios en todo el mundo contenido en su propio idioma.

Tenga en cuenta que incluso la mejor traducción automática podría no ser tan precisa como la proporcionada por un traductor profesional.

Cisco Systems, Inc. no asume ninguna responsabilidad por la precisión de estas traducciones y recomienda remitirse siempre al documento original escrito en inglés (insertar vínculo URL).